Download 32 Bit Adobe Photoshop CS5 for Free

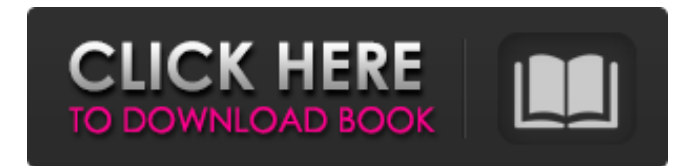

If you're going to be a Photoshop master, it's worth investing in a copy of the Adobe Creative Suite (see the "Finding a bargain" sidebar earlier in this chapter). You can use the software free of charge with CS3, but you lose a few features — such as Photoshop layer masks and the Stamp tool. To use Photoshop, Windows or

Mac computers are required. You can download Photoshop for Windows and Mac from the Adobe website at w ww.adobe.com/products/photoshop.as px. Installation is straightforward. After installing the software and opening it, you're greeted with a welcome message in the form of a tutorial consisting of three sections. 1. Welcome to Photoshop 2. Getting Your Hands Dirty 3. Production

Ready After you install Photoshop, you'll be presented with the tutorial's Welcome to Photoshop screen. Adobe makes it simple to get started with Photoshop by allowing you to easily navigate the software through a tutorial series. The first section of the tutorial examines the features found in most image editors, and introduces the layers and tools available in Photoshop. \* \* \* Check Adobe's site

for new tutorials as they become available. \* \* \* Even if you're familiar with editing your own photos with a bitmap editor, this section should still prove helpful. The next section of the tutorial introduces Photoshop's famous layers and explains how to work with layers in a photo editing project. When you're ready to start working on your photo project, the third and final section of the tutorial

explains how to use the various tools provided by Photoshop to create your image. ## Looking at Photoshop's Primary Features As with many software applications, a basic understanding of the features of Photoshop can help you get the most from the software. This section looks at the program's essential features.

**Photoshop Software Download 32 Bit** 

Users of Photoshop Elements are greeted with a main interface known as the Express Panel or the Sketch Panel. Much like Adobe Photoshop, it has a timeline which records your editing steps and tools used. Elements contains similar tools such as the Magic Wand to select or deselect an area of pixels. The only main difference is the Photoshop Elements

uses a single point selection, whereas Photoshop uses a marquee or box selection. Photoshop Elements is a selection-based tool. Adobe Photoshop Elements 20.0 User Guide Adobe Photoshop Elements 20.0 is a version of Adobe Photoshop Elements created by Adobe that utilizes the Creative Cloud service. Adobe Photoshop Elements 20.0 is a version of Adobe Photoshop Elements that is

one of the main tools many photo and graphic designers use. It is designed to be a basic and cheaper way for designers to create professional quality images. If you're new to Adobe Photoshop Elements, you can learn how to use it in the Introduction to Photoshop Elements 20.0. In this tutorial, you'll learn to edit and adjust digital photos in Photoshop Elements. You'll also learn how to merge two

photos together to create a highquality image. Your Adobe Photoshop Elements 20.0 will be running on a Windows 10 computer, and you'll need at least a moderate knowledge of Photoshop or another photo editing software. You'll also need an online connection to the Internet in order to perform the steps included in this tutorial. How To Download Adobe Photoshop Elements 20.0 [Download]

How To Install Adobe Photoshop Elements 20.0 [Installation] How To Use Photoshop Elements 20.0 [Workflow] Introduction This tutorial will be a step-by-step guide to help you get a basic understanding of Photoshop Elements. It will teach you how to open and close a document, and you'll learn to work on a single image at a time. Important: Photoshop Elements 20.0 only features one of

the 17 Function Palettes, and it will only open documents in the Photoshop Elements layout. For more information, please see Adobe's help for the Photoshop Express app. The Tutorial 1. Opening and Closing a Document 1) Go to the Start Screen, click the icon for Programs, and then find the Adobe Photoshop Elements option. 2) Select Photoshop Elements and then click OK to open the

## program. 3) Create a 05a79cecff

there are distinct forms of transverse fibers in the cornea. In the rabbit, approximately 80% of the corneal fibers are marked as type I, 15% as type II and  $5\%$  as type III [@pone.0050178-Minkov1], [@pone.0050178-Bronson1]. This study found that the 4--5% of type III fibers are located in the middle-low

stromal region while the type I and type II fibers (8--10%) were located near the anterior and posterior of the cornea. In our study, we have not found any significance difference of the density distribution pattern of the individual types of fibers within the corneal stroma. This can be explained by the fact that the central cornea of the rabbit is almost entirely composed of type III and II fibers. In this study,

we found that the density of type I and II fibers in the rabbit cornea was greater than that of human cornea. In terms of anatomy, the corneal stroma in humans and rabbits has some similarities. The human cornea is comprised of around 33% to 45% of type II and II fibers while the rabbit cornea is composed of 34% of type I and II fibers. But the overall corneal thickness in the rabbit is about two

times thicker than that in humans. Our findings support the conclusion that the rabbit cornea has about twice higher density of Type I and II fibers as compared to the human cornea, which is in good agreement with the calculated density of the human cornea based on the published human data [@pone.0050178-Minkov1]. Previous studies suggested that the variation in corneal fiber density is

## associated with various eye diseases [ @pone.0050178-Minkov1]--[@pone. 0050178-Hoppe1],

[@pone.0050178-Celli2]. This study found that the density of the total corneal fibers was increased in the anterior cornea and decreased in the posterior cornea in the corneal stroma of rabbits with keratoconus as compared to the control group. We also found that the density of the total

corneal fibers was increased in the anterior cornea in the corneal stroma of rabbits with keratoconus as compared to that in the control group. This is in good agreement with previous reports of corneal pathomorph

**What's New in the?**

## Q: Rails search order I'm doing a

search on my rails app. I have a query that works well. If the user types in '50', it will list "50"=>"50". If the user types in '50 and '50', it will list "50"=>"50", "50"=>"50". But if the user types '50 1', it won't list '50'=>"50" if it already shows something like '50'=>"50" or '50'=>"50" if it already shows something like '50'=>"50". How can I do it? A: You should use SQL LIKE

clauses. Try something like this in your query: select item from items where item like "%50" or item like "%50%" With those two clauses, the above example will display all "50" items even if they are also "50%". If you need to exclude the "50" items that are also "50%" then just add the %50 to the second LIKE clause. Complexation of palladium(II) by phenanthroline and its inorganic-

organic composites: spectroscopic behavior of the water-soluble Pd-phen complex. The complexation of Pd(II) by the ligands phen and the inorganicorganic 1:1 composites phen-M  $(M =$ BH, Bi, Li, and Na) have been studied using fluorescence and viscosity changes, UV-vis and 1H NMR spectroscopy, and conductometric titrations. The ligand-metal bonding constants were determined using a de

Beer-Breuer approach. The affinity order of phen and its 1:1 complexes was found to be  $Bi(phen) > phen-Bi >$  $phen-Na > phen-Li > phen-Na > phen-$ H2O. The Pd(phen)-BH composite gave a more hydrophobic 1:1 complex, and the Pd(phen)-Bi composite, on the other hand, produced a more hydrophilic 1:1 complex.Unveiling a fascinating new study by IBM and the National Cancer

Institute, the World Economic Forum has put together a list of economic characteristics in each country that will provide some insight into the economic state of play. It's a datadense report that highlights a number

**System Requirements:**

- Internet Connection - 2GB or more RAM - Java SE - Mac OS 10.6 or higher - macOS 10.12 or higher - Windows 10 (64-bit) - Windows 7 (64-bit) - Windows Vista (64-bit) - Windows XP (64-bit) - 64-bit Windows 7 and Windows 8, 32-bit (64-bit) - Windows Vista and Windows XP, 32-bit (32-bit)

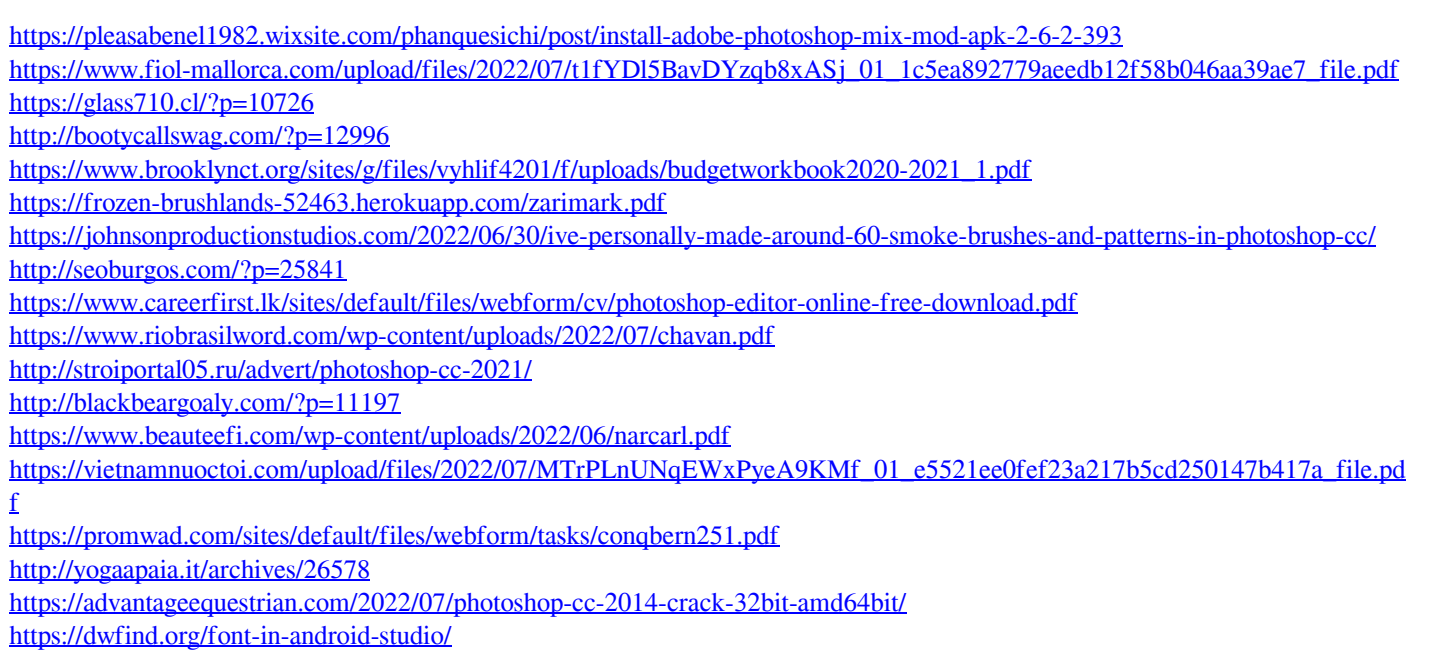

<https://www.careion.be/sites/default/files/webform/photoshop-software-download-mobile.pdf>

<https://www.careerfirst.lk/sites/default/files/webform/cv/heckgia41.pdf>